## Access Pediatric Care Online™ Subscription

- 1. Go to: https://publications.aap.org/pediatriccare
- 2. Click on the Login link on the top right and select Individual Login.

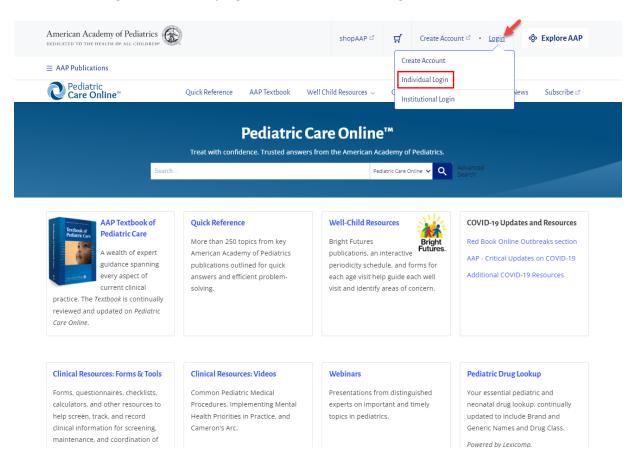

3. Enter your AAP login credentials and submit.

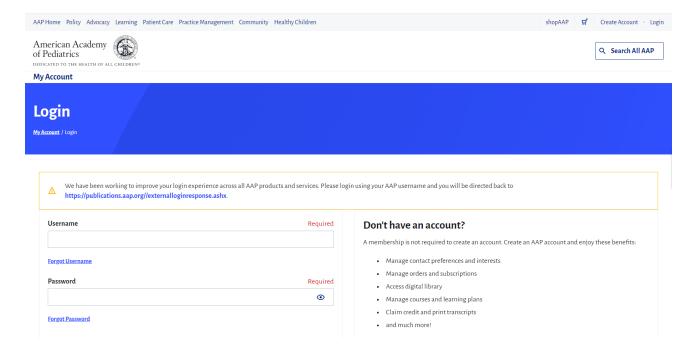

4. Verify that you are logged in through the My Account link that shows your name and AAP ID.

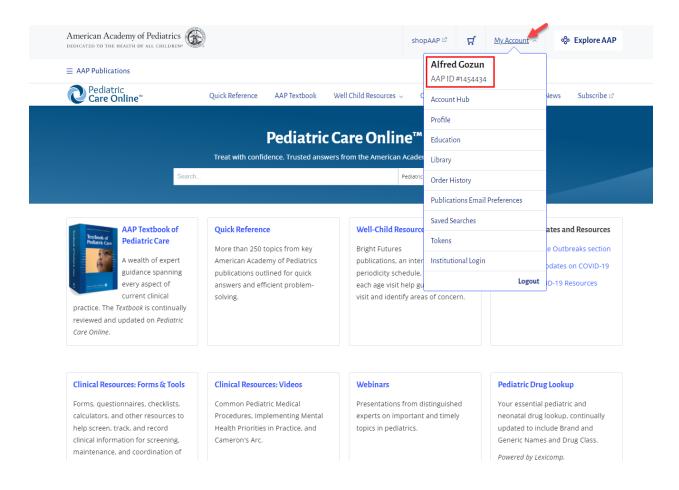

5. If a corresponding subscription is active on your account, you can navigate the site and access the contents.

If you need more help accessing your PCO subscritpion, please contact Member and Customer Care at 866-843-2271 or email us at mcc@aap.org for further assistance.